#### Welcome to CSSE 220

- We are excited that you are here:
  - Start your computer and get ready for our first class session.
  - Pick up a quiz from the back table and answer the first two questions.

# Course Introduction, Starting with Java

CSSE 220—Object-Oriented Software Development Rose-Hulman Institute of Technology

## Agenda

- Roll Call
- Instructor intro
- A few administrative details
- Verify Eclipse and Subclipse configuration
- Java *vs*. Python and C
- Examine and modify simple Java programs

### Daily Quizzes

- I expect you to answer every question.
- Stop me if I don't cover a question!

### Roll Call, Introductions

- Tell me what you prefer to be called
- For introductions give:
  - Name (nickname)
  - Hometown
  - Something you enjoy or are very good at
- Student assistants: introduce yourselves.
- Instructor introduction

#### A Tour of the On-line Course Materials

- ANGEL
- Syllabus
- Schedule

#### Evening lab assistants, F-217

- ▶ 7-9 PM Sunday-Thursday
- Starting tonight (Zack Stewart)

#### Programming is not a spectator sport

- And neither is this course
- Ask, evaluate, respond, comment!
- Is it better to ask a question and risk revealing your ignorance, or to remain silent and perpetuate your ignorance?

#### It's OK to interrupt during class discussions

- Even with statements like, "I have no idea what you were just talking about."
- We want to be polite, but in this room learning trumps politeness!
- I do not intend for classroom discussions to go over your head. Don't let them!

## Introduction to Java

#### Things Java Has in Common with Python

- Classes and objects
- Lists (but no special language syntax for them like Python)
- Standard ways of doing graphics and GUIs
- A huge library of classes/functions that make many tasks easier
- A nicer Eclipse interface than C has

#### Things Java Has in Common with C

- Primitive types: int, char, long, float, double
- Static typing
- Similar syntax and semantics for if, for, while, break, function definitions, ...
- Semicolons
- Program execution begins with main()
- Comments: // and /\* ... \*/
- Arrays are homogeneous, and size must be declared at creation; size cannot change

## Why Java?

- Widely used in industry for large projects
  - From cell phones
    - including smart phones—Android platform
  - To global medical records
- Object-oriented (unlike C)
- "Statically type safe" (unlike Python, C, C++)
- Less complex than C++
- Part of a strong foundation
- Most popular language according to the TIOBE Programming Community Index [November 2011]

http://www.tiobe.com/index.php/content/paperinfo/tpci/index.html

Interlude: JavaScript and Java have little in common (except their names)

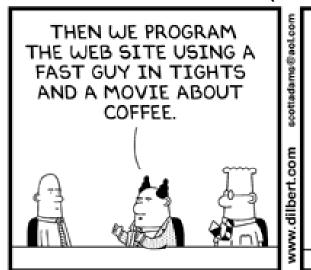

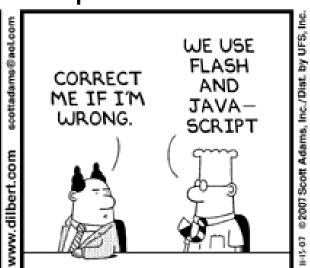

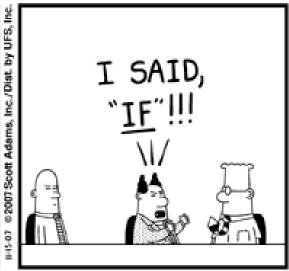

#### From Wikipedia (edited, bullets added to enhance PowerPoint readability):

- The change of name to JavaScript roughly coincided with Netscape adding support for Java technology in its web browser.
- The name caused confusion, giving the impression that JavaScript was a spin-off of Java.
- The choice has been characterized by many as a marketing ploy by Netscape to give JavaScript the cachet of what was then the hot new webprogramming language.
- It has also been claimed that the language's name is the result of a comarketing deal between Netscape and Sun, in exchange for Netscape bundling Sun's Java runtime with its then-dominant browser.

### Checkout today's project (HW1)

- New Eclipse workspace, Java perspective (there is probably already a csse220 workspace on your computer)
- Go to SVN Repository view, at bottom of the workbench
  - If it is not there, Window → Show View → Other → SVN → SVN Repositories
- Right-click in SVN view, then choose New Repository Location
  - http://svn.csse.rose-hulman.edu/repos/csse220-201230-username
- Right-click HW1 project and choose Checkout
  - Accept default options

Get help immediately if you're stuck!

## HelloPrinter.java

- To run a Java program:
  - Right-click the .java file in Package Explorer view
  - Choose Run As → Java Application
- Change the program to say hello to a person next to you
- Introduce an error in the program
  - See if you can come up with a different error than the person next to you
- Fix the error that the person next to you introduced

#### A First Java Program

```
In Java, all variable and
 function definitions are
                                            main is where we start
  inside class definitions
public class HelloPrinter {
       public static void main(String[] args) {
               System.out.println("Hello, World!");
    System.out is Java's standard
                                        System.out is an object from
    output stream. This is the
                                         the PrintStream class.
    variable called out in the
                                        PrintStream has a method
    System class.
                                         called println().
```

#### A Second Java Program

Except for public static and the declaration of the loop counter inside the for header, everything about this function definition is identical to C.

This class is called Factorial. It has one field called MAX and two methods: factorial and main.

```
public class Factorial {
    public static final int MAX = 17;
    public static int factorial(int n) {
         int product;
         product = 1;
         for (int i = 2; i <= n; i++) {
              product = product * i;
                                println (below) terminates
         return product;
                                the output line after printing;
                                print doesn't.
    public static void main(String[] args) {
         for (int i = 0; i <= Factorial.MAX; i++)</pre>
              System.out.print(i);
              System.out.print("! = ");
              System.out.println(factorial(i));
           Make a new class (File ~ New ~ Class) called Factorial
            (check the box to let Eclipse type main for you). Enter &
            run the Factorial code. What happens when i = 14? Why?
```

```
* Has a static method for computing n!
  (n factorial) and a main method that
  computes n! for n up to Factorial.MAX.
  @author Claude Anderson et al.
public class Factorial {
    /**
     * Biggest factorial to compute.
     * /
    public static final int MAX = 17;
    /**
     * Computes n! for the given n.
     * @param n
     * @return n! for the given n.
     */
    public static int factorial (int n) {
```

# Javadoc comments

We left out something important on the previous slide – comments!

Java provides Javadoc comments (they begin with /\*\*) for both:

- Internal documentation for when someone reads the code itself
- External documentation for when someone re-uses the code

Comment your own code now, as indicated by this example. Don't forget the @author tag in HelloPrinter.

## Writing Javadocs

- Written in special comments: /\*\* ... \*/
- Can come before:
  - Class declarations
  - Field declarations
  - Constructor declarations
  - Method declarations
- Eclipse is your friend!
  - It will generate Javadoc comments automatically
  - It will notice when you start typing a Javadoc comment

## In all your code:

- Write appropriate comments:
  - Javadoc comments for public fields and methods.
  - Explanations of anything else that is not obvious.
- Give self-documenting variable and method names:
  - Use name completion in Eclipse, Ctrl-Space, to keep typing cost low and readability high
- Use Ctrl-Shift-F in Eclipse to format your code.
- Take care of all auto-generated TODO's.
  - Then delete the TODO comment.
- Correct ALL compiler warnings. Quick Fix is your friend!

## Homework Due Before Next Session

>>> HW1, linked from the schedule page

Reading assignment

Quiz on ANGEL over the reading assignment

Finish HW1 programs